**Recording Scheduler For Dscaler [Latest 2022]**

# [Download](http://evacdir.com/coxswains/meant.indignantly?schultz=edson&smackdown=UmVjb3JkaW5nIFNjaGVkdWxlciBmb3IgRHNjYWxlcgUmV/ZG93bmxvYWR8eXg0TTJsd2ZId3hOalUwTlRJeU1URXdmSHd5TlRjMGZId29UU2tnY21WaFpDMWliRzluSUZ0R1lYTjBJRWRGVGww)

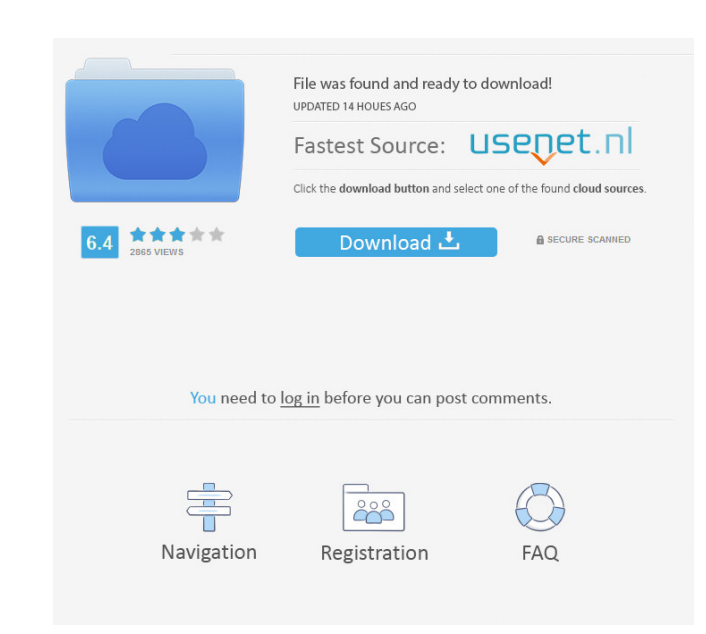

#### **Recording Scheduler For Dscaler Crack + Free Download For Windows [Updated-2022]**

Record TV Channels Recording scheduler for Dscaler is available for all the supported devices including Samsung LN95. The following steps will guide you through the process of installing and setting up the application. We more devices. Improve the display of the recorded channels. New features Add more stations to the on-screen TV guide. Add options to the TV guide. Add options. Other features Add system-wide Dscaler settings. Add option to channel Add option to display all channels that are currently in the recording mode. Create a user profile for your system and users with your application. This feature allow you to set up the user account for your system start recording. Select the device that is going to be used for the recording from the list of devices. Select the channel that is going to be recorded from the list of channels on the right side. Select the TV channels th application and select the "Preferences" button. On the "Preferences" window, click on the "Add account" button. Select the account ype. Enter the email address and the password of the account. Select the users that are go devices that are going to be used for the shared channels. If you want to share the account with the users of your system, select the "Shared with system users" option. Click on the "Save" button. The application will prom

•Re-configure your Macro Keys •Enable/Disable and Lock/Unlock the Button functions •Lock or Unlock the Buttons and the Keyboard function •Re-configure Macro Keys and Button functions Your MACRO Key (DELETE,SEND, INFO, MUTE (UNLOCK, LOCK, PAUSE, RETURN) can be configured through the Key and Button functions. KEYMACRO: . I don't care where you installed my computer: . I don't care about the size of the computer (any system from 800 mb to 4gb) that are available on the keyboard. •I don't care about whether I have a computer with a USB port or another port. •I don't care about whether the computer has 4 or 8 USB ports. •I don't care about the software that I have the TV channel that you are recording and view the Channel Info screen. If you are using Channel Manager and the Channel Manager and the Channel Scheduler is active, you can watch the channels that you have recorded. Some can only record TV channels in DScaler which are encoded in DVB format. 2. You can only record TV channels that have DVB multiplexers. 3. You can only record TV channel at a time. 4. You can record TV channels in DScaler w Arab Republic of Oman Republic of Djibouti Republic of Eritrea Republic of Ethiopia Ethiopian Federation Republic of Kenya Kenyan Republic 77a5ca646e

#### **Recording Scheduler For Dscaler Free Download PC/Windows**

## **Recording Scheduler For Dscaler Crack + Full Product Key [Mac/Win] [Latest] 2022**

Recording Scheduler for Dscaler allows you to record TV channels in DScaler. Users can set the start and end time of the recording. The application is set to prevent the system from hybernating or suspend itself while Reco set a start and end time of the recording for each channel. - It is also possible to choose a start and end time for all channels. - User can channel by the upper right icon. - Change the current channel without a timer. A "Recording Scheduler for Dscaler" crashes when a channel is changed in a timer. Fixed a bug: "Recording Scheduler for Dscaler" crashes if a channel ends after the timer. Recording Scheduler for Dscaler is a small utility, set start and end time for each channel. You can also choose one set time for all channels, or separate time for each channel. You can watch live TV and save the recording in Dscaler or other compatible TV servers. Recordi each recording. The program also allows you to set start and end time for each channel. You can also choose one set time for all channels, or separate time for each channel. You can watch live TV and save the recording in recordings in a few minutes and avoid having to manually set the timers every time you change the channel. Manage and set recordings for each channel Change the current channel without a timer Record TV without a timer Dow

## **What's New In Recording Scheduler For Dscaler?**

------- Recording Scheduler for Dscaler allows you to record TV channels in DScaler. Users can set the start and end time of the recording. The application is set to prevent the system from hybernating or suspend itself wh I have a standalone DJ system. I have a full set of M80s with my laptop with my main mixer for up to 4 channels of input. I also have an M50's for monitoring. I have is that there is a huge delay between the laptop and the I would like to do is get my laptop speakers and a preamp and put the preamp into the mix, so that I can bypass the laptop mixers delay and put them closer to the speakers. I've looked at various interface boxes, but they D2U to my speakers. The laptop itself has 3 sets of inputs. Two sources. One sound card. And a set of speakers. I currently have an M50 and an M80 in front of the laptop and a CD player in the rear. I can only connect one over. Meaning that my monitors will need to go to a different volume and bass setting than what the laptop speakers are. So I need to have the cross over turned on my laptop speakers for the monitoring, and then be able to gets complicated with the variable crossover that needs to be turned off for the laptop speakers. My speakers are also a Sonar Tactic line. They use a solid state power amp. Does this make sense? Has anyone here dealt with the cross over on and off from my laptop. My laptop speakers would have an input on the side, right? I don't think I would have a problem with a headphone amp, so long as I could use something like an M32. I would be able

## **System Requirements For Recording Scheduler For Dscaler:**

Minimum: OS: Windows 10 Processor: Dual Core Dual Core Memory: 2 GB RAM 2 GB RAM Graphics: DirectX 9 graphics card DirectX 9 graphics card Network: Broadband Internet Connection Hard Drive: 20 GB available space Recommende Graphics: DirectX 9 graphics card Broad

[https://rko-broker.ru/wp-content/uploads/2022/06/ClipMon\\_Portable.pdf](https://rko-broker.ru/wp-content/uploads/2022/06/ClipMon_Portable.pdf) <https://meracurobestmis.wixsite.com/terjanetno/post/mnzkopenfolder-crack-updated> <https://www.shankari.net/wp-content/uploads/2022/06/EightButtons.pdf> <https://fitgirlboston.com/wp-content/uploads/2022/06/lanogil.pdf> <https://www.slowyogalife.com/wp-content/uploads/2022/06/elesweel.pdf> [https://redshopenligne.com/wp-content/uploads/2022/06/Collectorzcom\\_Movie\\_Collector.pdf](https://redshopenligne.com/wp-content/uploads/2022/06/Collectorzcom_Movie_Collector.pdf) <https://www.plori-sifnos.gr/wp-content/uploads/2022/06/taanan.pdf> <https://calm-springs-50924.herokuapp.com/ellimak.pdf> <https://damp-lake-62427.herokuapp.com/zernat.pdf> <http://www.ossmediterraneo.com/?p=4207>